## **PIN/TAN-Zugang in StarMoney hinterlegen (z.B. HBCI-Umstellung) & neue Konten einrichten in StarMoney mit PIN/TAN**

- 1. Diese Anleitung kann verwendet werden, wenn Sie einen neuen PIN/TAN-Zugang in StarMoney hinterlegen wollen (z.B. Ablösung der HBCI-Karte) oder wenn Sie neue Konten zu ihrem bestehenden PIN/TAN-Zugang in StarMoney hinzufügen möchten.
- 2. Wählen Sie in der Menü-Struktur (links) den Menüpunkt "Neu" und dann "Neues Konto"

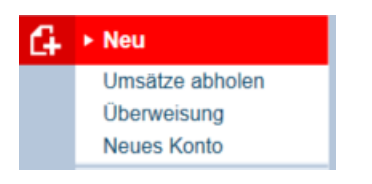

3. Geben Sie die Bankleitzahl des einzurichtenden Kontos ein (SPK LL-D: 700 520 60) und bestätigen Sie mit "Weiter"

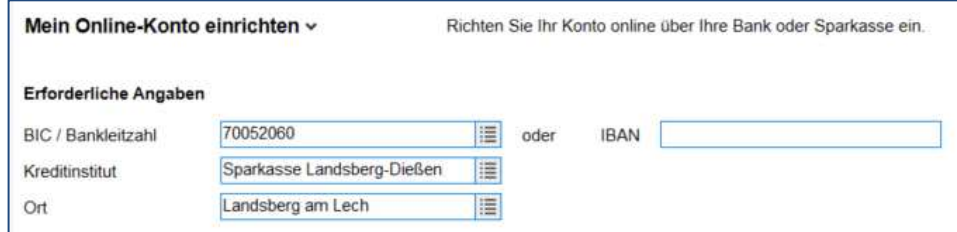

4. Wählen Sie die Option "PIN/TAN" an, und geben Sie den Anmeldenamen zu Ihrem Onlinebanking-Zugang ein (identisch wie auf der Internetseite – häufig Ihre Kontonummer) danach bestätigen Sie mit "Weiter"

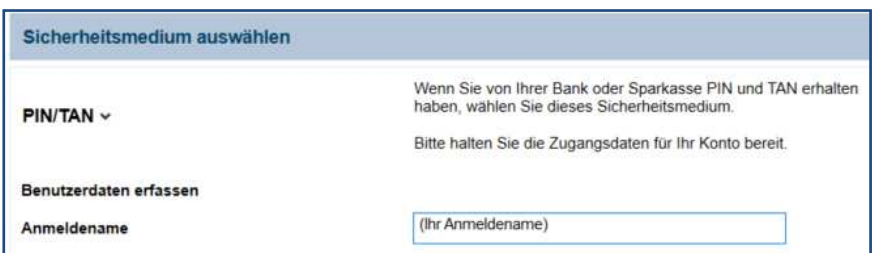

5. Daraufhin erfragt ein Pop-Up Ihren Onlinebanking-PIN (identisch wie auf der Internetseite - dieser ist in der Regel fünfstellig, kann aber auch länger sein)

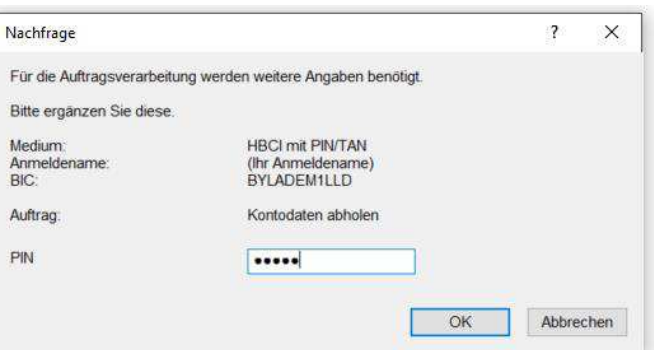

6. Nun stellt StarMoney eine Verbindung zum Bankrechner her und und zeigt die zur Verfügung stehenden Konten an (nur Konten, die noch nicht zu StarMoney hinzugefügt wurden)

Per Häkchen können Konten an- und abgewählt werden – In der Spalte "Kontoname" können Sie die Konten außerdem frei benennen (auch später möglich)

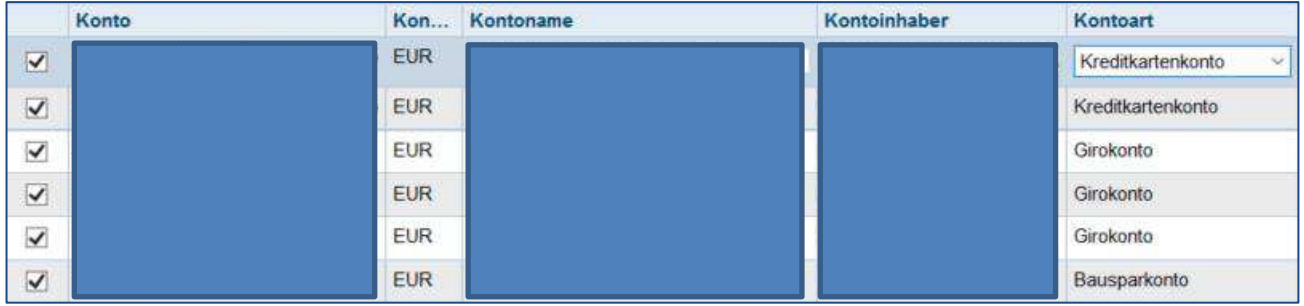

7. Die Konten wurden nun erfolgreich hinzugefügt – Sie können das folgende Pop-Up mit "Nein" schließen, wenn Sie keine weiteren Konten hinzufügen möchten

Im letzten Schritt holt StarMoney die Daten zu den neu hinzugefügten Konten ab, hierfür wird nun jedes Mal Ihr Onlinebanking-PIN abgefragt (dieser kann in StarMoney gespeichert werden)

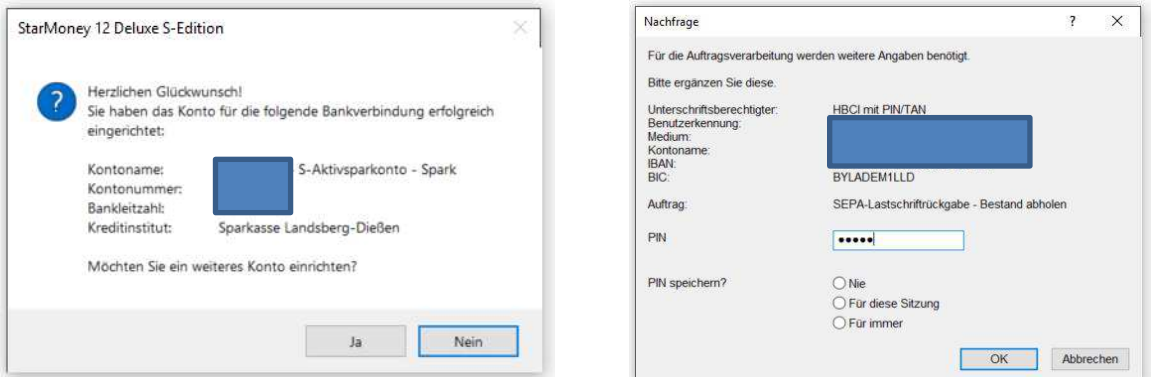

Sie brauchen Unterstützung beim Umzug von StarMoney auf einen anderen PC (Datensicherung und Neuinstallation)? Zu diesem Thema finden Sie eine Anleitung unter www.sparkasselandsberg.de/starmoneyumzug.

## **Für weitere Fragen steht Ihnen der StarFinanz-Support telefonisch zur Verfügung.**

Die Telefonnummer der Hotline finden Sie in StarMoney unter "Hilfe"  $\rightarrow$  "Kontakt" oder "Support" $\rightarrow$  "Telefonsupport" - im unteren Bereich der Seite.

(Bitte halten Sie Ihren StarMoney-Lizenzschlüssel bereit)